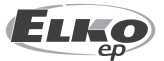

**ELKO EP Hungary Kft.** Erzsébet királyné útja 125. 1142 Budapest Magyarország  $Tel: + 3614030132$ e-mail: info@elkoep.hu www.elkoep.hu

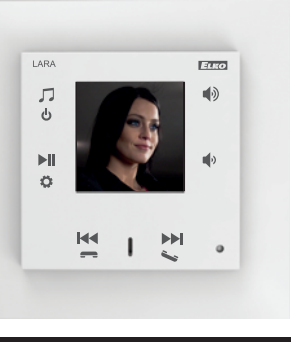

02-69/2017 Rev.: 8

## Mielőtt elkezdené

Gratulálunk Önnek, hogy megvásárolta a LARA Intercom készüléket.

A használati utasítás a készülék telepítéséhez és kezeléséhez ad tájékoztatást. A használati utasítás mindig a kiszerelés része. A készülék telepítését csak a használati utasítás és a készülék funkcióinak alapos megismerése után szabad elkezdeni. A készülék problémamentes működése függ a szállítás, a raktározás és a kezelés minőségétől is. Ha bármilyen károsodást, deformációt, működésképtelenséget vagy hiányosságot talál, ne telepítse a készüléket, juttassa vissza a forgalmazóhoz. A terméket és annak részeit élettartamának végén elektronikus hulladékként kell kezelni. A telepítés megkezdése előtt győződjön meg arról, hogy valamennyi vezeték és hozzákapcsolt egység feszültségmentes legyen. Szerelés és karbantartás alatt be kell tartani az elektromos berendezésekkel történő munkavégzésre vonatkozó biztonsági előírásokat, szabványokat, utasításokat és szakmai előírásokat. A sikeres telepítéshez a következőkre lesz szükség: LARA Intercom, hangszórók, PoE<sup>1</sup> tápegység, UTP<sup>2</sup> kábel RJ45 csatlakozóval, hangszórókábelek, PC a feltelepített LARA Configurator programmal. Az elektromos áramütés elkerülés érdekében, csak biztonságos törpefeszültségű (SELV<sup>3</sup>) áramköröket kapcsoljon a készülékhez. Ide tartoznak például a PoE (SELV) tápegységek és a SELV LAN áramkörök. Más tápegységeket (ELV<sup>4</sup>), WAN áramköröket, amelyek a TNV<sup>s</sup> csoportba tartoznak, a készülékhez közvetlenül ne csatlakoztasson.

Figyelmeztetés: vannak LAN és WAN portok, amelyek azonos RJ45-ös csatlakozókat használnak, ezért fokozottan figyeljen a készülék csatlakoztatásakor.

## Jellemzők

- A LARA Intercom kiterjesztve a LARA Radio opciókat 5 különböző funkciót kínál a felhasználóknak - zenelejátszó és internetes rádióvevő a LOGUS<sup>90</sup> kapcsoló család kivitelében.
- A LARA Intercom extra funkcionalitással és videotelefonnal rendelkezik.
- A videotelefon funkciónak köszönhetően a LARA a kaputelefonnal (IP-s) történő hangkommunikáció mellett a kamerakép megjelenítését is biztosítja, így a kapu vagy ház előtt tartózkodó személy látható a LARA kijelzőjén. Ez a funkció növeli a biztonságérzetet és a felhasználó kényelmét is egyben.
- A LARA Intercom 1,5 " méretű színes OLED kijelzővel rendelkezik, melyen a videotelefon képe is megjelenik. A kijelzőn láthatók a zeneszámra vonatkozó alapvető információk, a beállítások menüpontjai, stb..
- A LARA Intercom házitelefon funkcióval is rendelkezik, köszönhetően a LARA készülékek közötti kétirányú hangkommunikációnak.
- A LARA Intercom a három LARA Radio funkciót is támogatja az internethez csatlakozva képes lejátszani a streamelt rádióállomások adásait, melyek közül 40 tárolható. Világszerte több ezer rádióállomás áll rendelkezésre, melyek adatokat biztosítanak a megfelelő csatlakozáshoz.
- A LARA Intercom használható egy külső forrásból származó zene lejátszására, mely lehet pl. egy okostelefon vagy egy MP3 lejátszó. A külső eszköz az előlap alsó oldalán található sztereó audió bemenetre csatlakozik egy 3.5 mm-es jack dugóval.
- A LARA Intercom audió fájlok központi tárhelyről történő lejátszására is alkalmas, ahol Logitech Media Server van telepítve. A LARA funkciók használhatók a komplex iNELS rendszerben vagy az otthonautomatizálástól teljesen független eszközként. Az iNELS rendszeren belüli használatnál a vezérlés a komplex iHC alkalmazás része.
- Vezérlés az egység előlapján található érintőgombok segítségével (hat kapacitív gomb), vagy a LARA DIO alkalmazással. Az alapbeállítások (hálózat, nyelv, audió kimenet kiválasztása) közvetlenül az előlapi kapacitív gombokkal a kijelzőn megjelenő egyszerű menű segítségével érhetők el. A további beállítások (állomások beállítása, firmware frissítés, stb.) számítógépről, a LARA Configurator szoftverrel történnek.
- A LARA Intercom 2x 10 W teljesítményű integrált erősítővel rendelkezik, mely nagyban megkönnyíti a készülék telepítését olyan helyeken, ahol ez a teljesítmény elegendő. A LARA ideális konyhában, fürdőszobában, várótermekben, irodákban, recepciókon, előterekben, vagy wellness szolgáltatásokhoz.
- A LARA PoE tápellátású, ahol a maximális feszültség / max. áramfelvétel: 27V / 1000 mA. Nagy előnye, hogy a kommunikáció is ezen az egyetlen kábelen (UTP) keresztül történik.
- A LARA egy egész sor kiegészítővel rendelkezik a gyors csatlakoztatáshoz (PoE adapterek, PoE switch-ek), beleértve a hangszórókat (keretbe, falra vagy mennyezetre) és az egyéb telepítési segédanyagokat is (kábelek, doboz, stb.).
- Megfelel az IEE 802.3u (100BASE-Tx) szabvány előírásainak.
- Automatikusan felismeri az Ethernet keresztkábelt MDIX.

PoE<sup>1</sup> – Power over ethernet UTP2 - Unshielded Twisted Pair

- 
- SELVª Safety Extra-Low Voltage<br>ELVª Extra-Low Voltage
- TNV5 Telecommunications Network Voltage

# **LARA Intercom**

## **A LARA lejátszó lehetséges változatai**

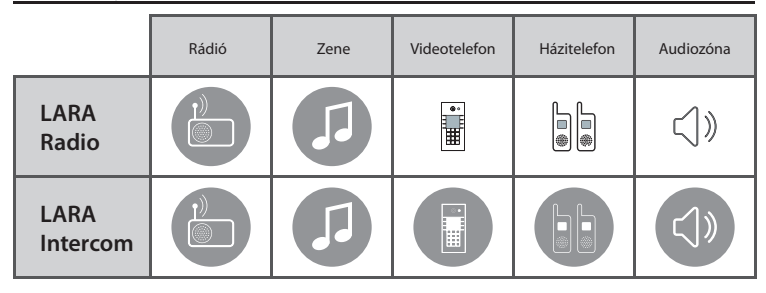

# **Egyszerű telepítés 3 lépésben**

1. Kösse össze a LARÁ-t a routerrel

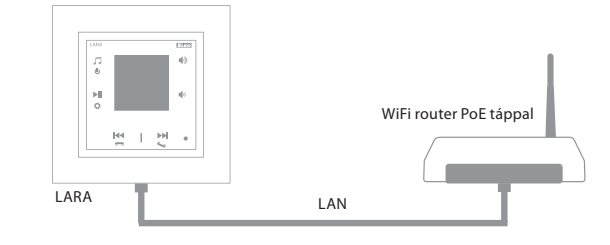

## 2. Csatlakoztassa a hangszórókat a LARÁ-hoz

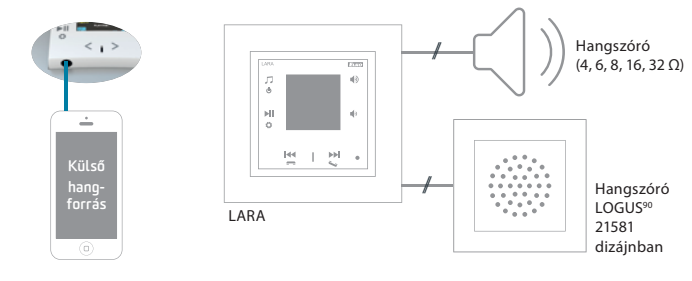

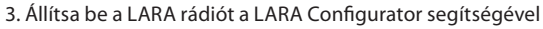

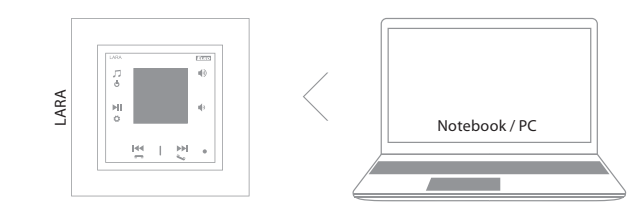

## Bekötés

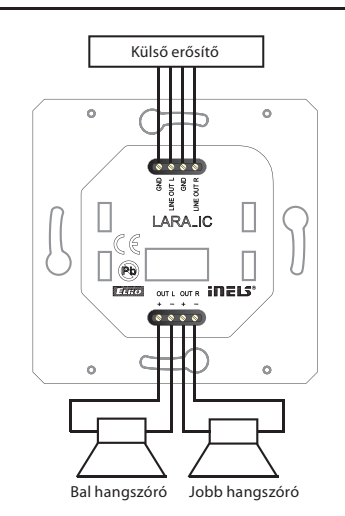

**LARA Intercom**

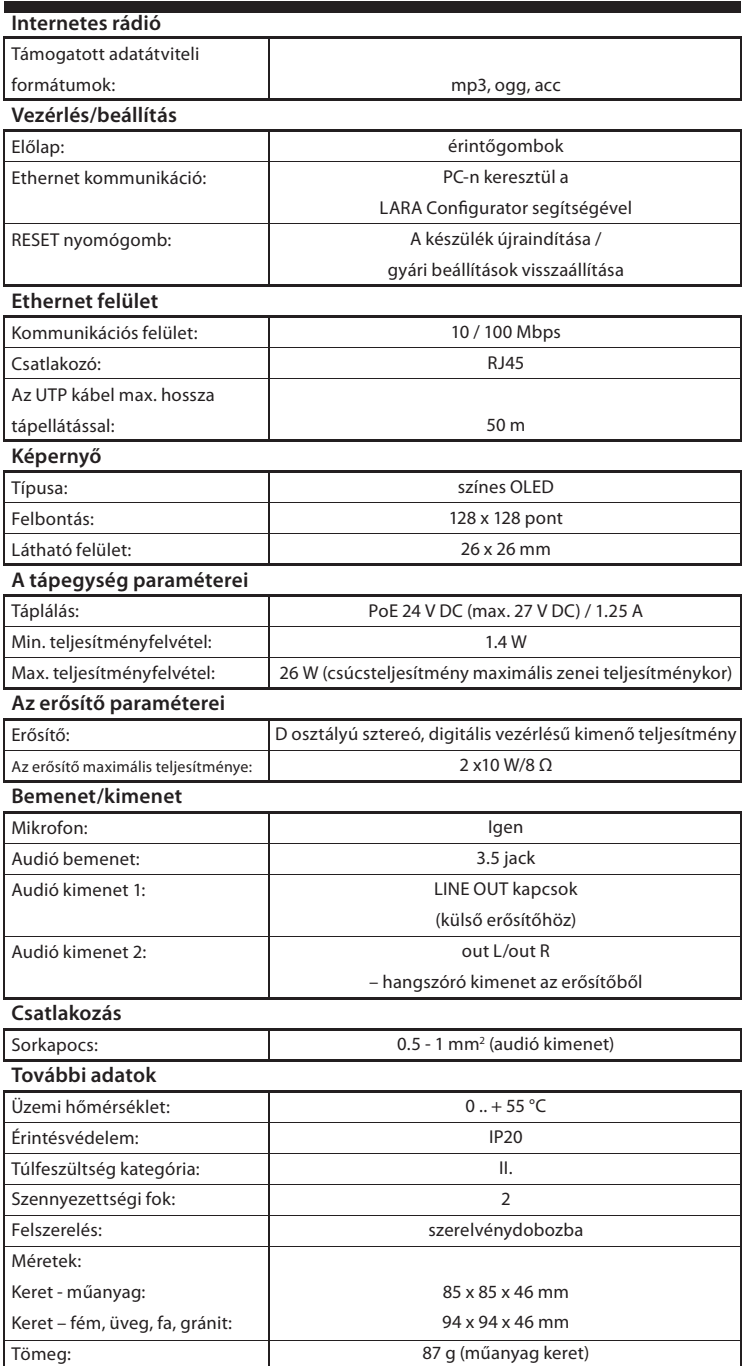

\* A LINE OUT kábelnek árnyékoltnak kell lennie, max. 5 m.

#### **A telepítéshez szükséges feltételek:**

- A készüléket nem szabad olyan helyre felszerelni, ahol nedvességnek vagy magas hőmérsékletnek lenne kitéve.
- Olyan helyre szerelje fel a készüléket, ahol csatlakoztatni lehet az Ethernet hálózathoz. Az Ethernet kábelnek a PoE tápegységgel a készüléktől a lehető legrövidebbnek kell lennie a növekvő távolság miatti feszültségesés elkerülése érdekében. A felszereléshez mindig csak jó minőségű és jól ismert kábeleket és csatlakozókat használjon.
- A lejátszót sohase telepítse szerelődoboz nélkül, tilos a készüléket közvetlenül a falba, például gipszkarton falba szerelni, ahol közvetlenül hőszigetelő anyagba lenne süllyesztve.
- A telepítéshez szükséges minden elem elhelyezését még a szerelés megkezdése előtt meg kell határozni, mielőtt a falbontására vagy a szerelvénydoboz beépítésére kerülne sor.

A PoE (Power over Ethernet) az adathálózati kábelen keresztüli táplálást jelenti, anélkül, hogy a készülékhez a tápfeszültséget külön kábelen kellene vezetni.

#### **A telepítés leírása:**

A LARA lejátszó alsó részét KU szerelvénydobozba kell beépíteni, olyan dobozt javasolunk, amely nagyobb mélységben teszi lehetővé a készülék szerelését. Az OUT L +/- és OUT R +/- kapcsokhoz csatlakoztatjuk a hangszórókat. A LINE OUT L, LINE OUT R, GND kapcsokról külső erősítő bemeneteihez lehet csatlakozni. Az RJ45 konnektorba csatlakoztatjuk az Ethernet kábelt. A készüléket csavarokkal erősítjük a szerelvénydobozhoz. A készülék felső részére pattintjuk a LOGUS<sup>90</sup> kivitelű keretet. A felső részt a kerettel együtt bepattintjuk a készülék alsó részébe. Összeillesztéskor ügyelni kell arra, hogy ne sérüljenek meg az összekötő csatlakozók. Az Ethernet kábel másik végét a PoE switch-hez vagy PoE adapteren keresztül a WiFi routerhez, switch-hez csatlakoztatjuk. A készülék képernyőjén a tápfeszültség rákapcsolása után rendszerinformációk jelennek meg, majd 5 másodperc után a lejátszó fő menüje jelenik meg.

A hangszórók impedanciája és a kimenetek teljesítménye:

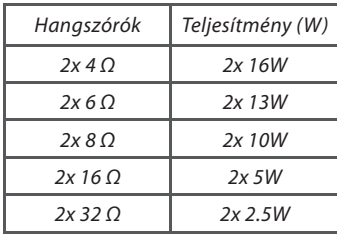

A hangszórók szerelésekor használjon minőségi audió kábeleket, minimum 0.5 mm keresztmetszettel és maximum 30 m hosszban. Ideális, ha a jobb és a bal csatorna kábelei azonos hosszúságúak.

• LARA - telepíthető falba süllyesztve (szerelvénydobozba) vagy sik felületre.

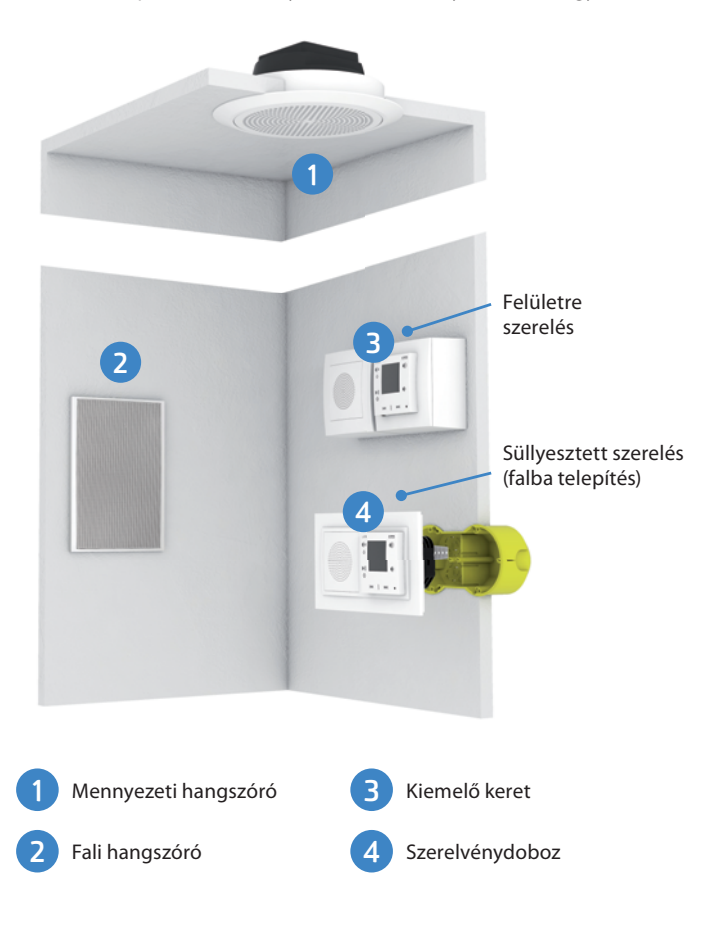

# A kijelző alapképernyője

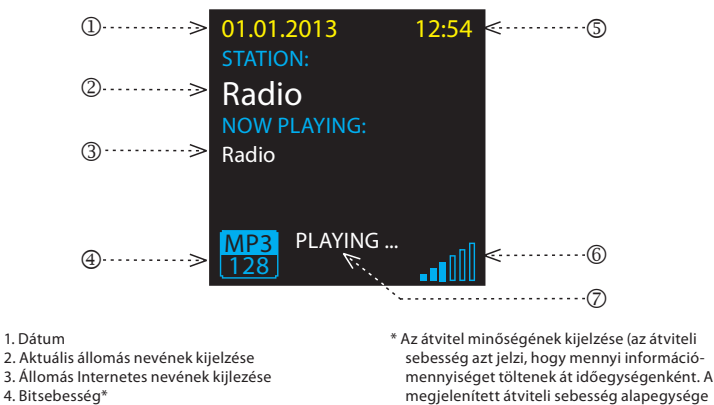

5. Idő 6. Hangerő

7. Aktuális művelet

A lejátszó részei és vezérlése

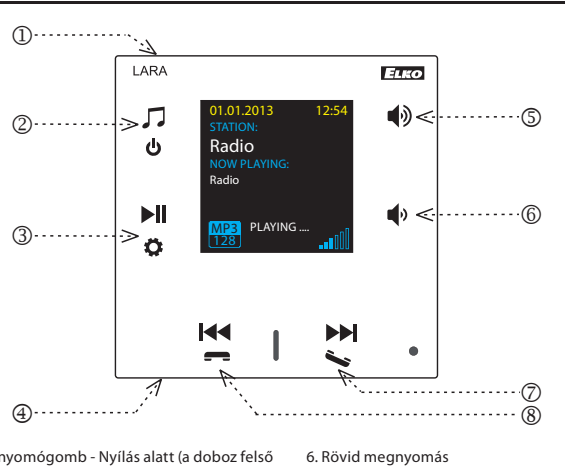

- Hangerő le - Sorok közötti mozgatás lefelé

ajtózár nyitása Hosszú megnyomás - hívás

7. / 8. Rövid megnyomás

kilobit / másodperc).

7. Rövid megnyomás (hívás alatt) - elektromos

- navigálás a hozzárendelt rádióadások listáján - zeneszámok átkapcsolása audiozónába - navigálás a belső híváslistán

- Intercom be/ki kapcsolása

- 1. RESTART nyomógomb Nyílás alatt (a doboz felső részén) - vékony eszközzel, pl. gemkapoccsal enyhén megnyomva
- 2. Rövid megnyomás Váltás a rádió, az AUX bemenet és az audio zóna között Hosszú megnyomás - a készülék kikapcsolása
- 3. Rövid megnyomás PLAY / PAUSE Hosszú megnyomás -belépés a menübe
- 4. AUX bemenet külső hangforrás csatlakoztatásához
- 5. Rövid megnyomás - Hangerő fel - Sorok közötti mozgatás felfelé

## LARA Dio alkalmazások

A LARA rádió (és Intercom) a következő alkalmazásokon keresztül vezérelhető:

## **LARA Dio iOS:**

https://itunes.apple.com/us/app/lara-dio/ id1173795972?l=cs&ls=1&mt=8

#### **LARA Dio Android:**

https://play.google.com/store/apps/details?id=cz. elkoep.laradio

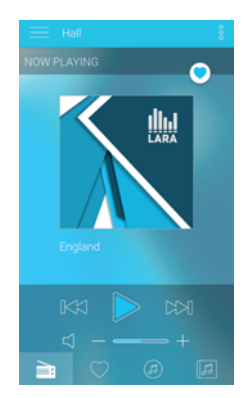

## Kézi műveletek jelölései a leírásban

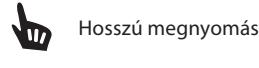

Rövid megnyomás  $\overline{\mathbf{u}}$ 

Többszöri megnyomás

#### Lejátszás

## **Váltás a rádió, az AUX bement és az Audió Zóna között**

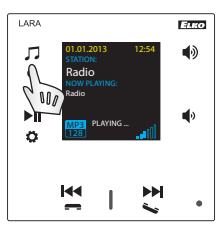

Az üzemmódok közötti váltás rövid érintésekkel történik

# **Rádió:**

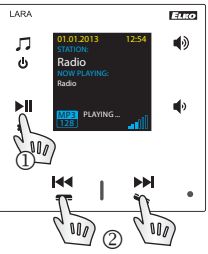

2. Navigálás a hozzárendelt rádiók listáján

#### **AUX bemenet:**

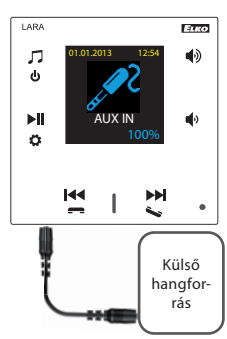

Az AUX IN bemenet külső audió eszközök csatlakoztatására szolgál, mint például mobiltelefon, mp3 lejátszó és más hangforrások.

Egy 3.5 mm-es Jack aljzat biztosítja a csatlakozást. Ebben a módban a lejátszó audioerősítőként működik.

A bemenet aktiválásakor a lejátszó hangereje 100% -ra áll be (rögzített).

Hangerőt csak a csatlakoztatott külső hangeszközön le $kiiks$  het módosítani.

#### **Audió zóna:**

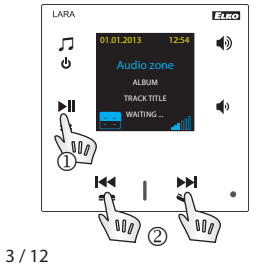

1. LEJÁTSZÁS / SZÜNET 2. Váltás a zeneszámok között

1. LEJÁTSZÁS / SZÜNET

## Intercom (házitelefon)

**1. LARA hívás - kaputelefon hívása videókamerával vagy anélkül**

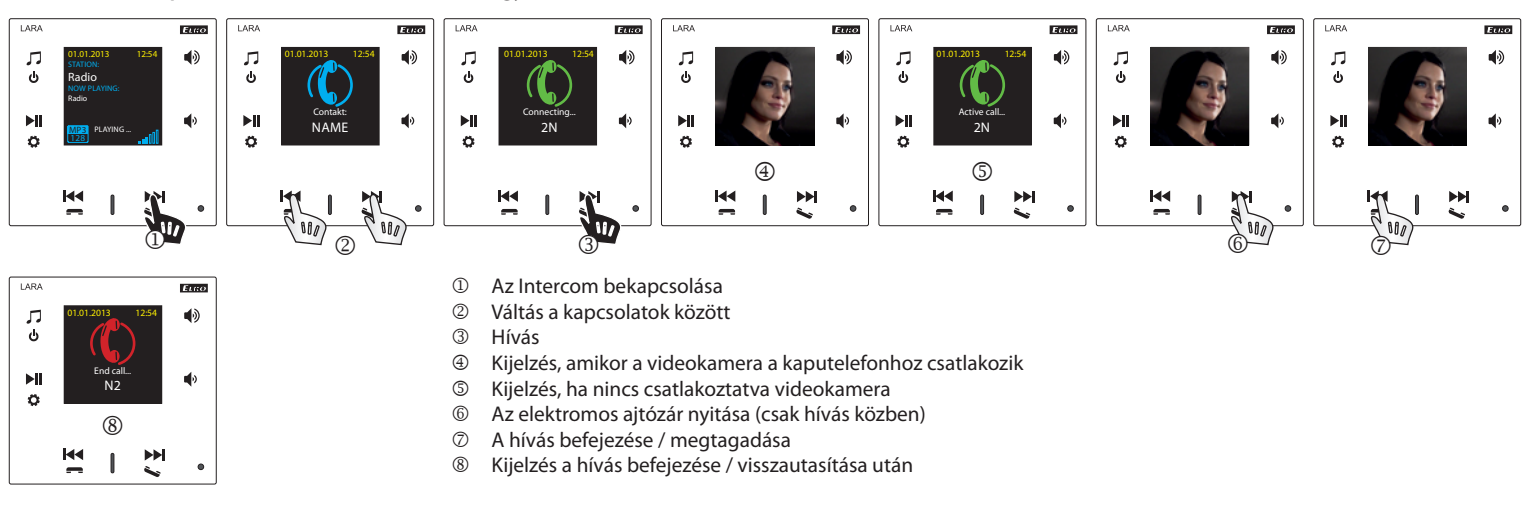

#### **2. LARA - LARA hívás**

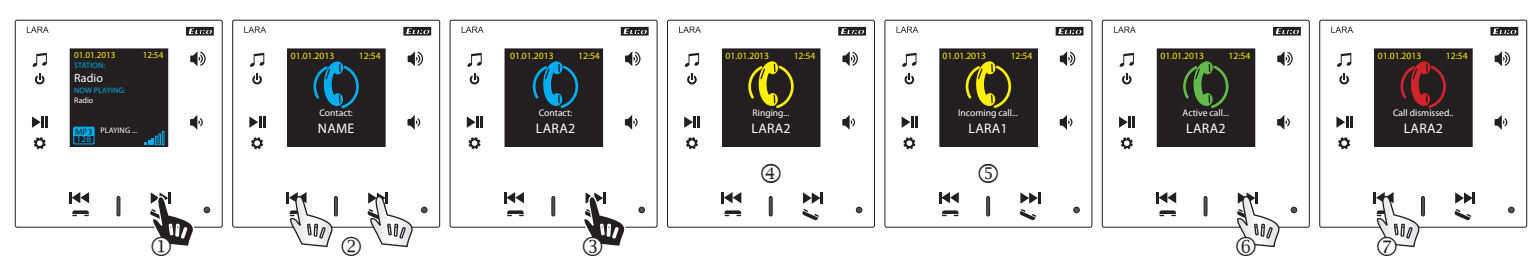

- <sup>1</sup> Az Intercom bekapcsolása<br>2 Váltás a kapcsolatok közöt
- <sup>2</sup> Váltás a kapcsolatok között<br><sup>3</sup> Hívás
- 3 Hívás<br>4 Kijelz
- **<sup>4</sup> Kijelzés, ha a hívott egy LARA eszköz**<br>**6 Kijelzés, ha a hívó egy LARA eszköz**
- **S** Kijelzés, ha a hívó egy LARA eszköz<br>**©** Hívás fogadása
- $\circled{1}$  Hívás fogadása
- A hívás visszautasítása / befejezése

# Konfigurálás, üzembe helyezés

## **1. Az ébresztő beállítása**

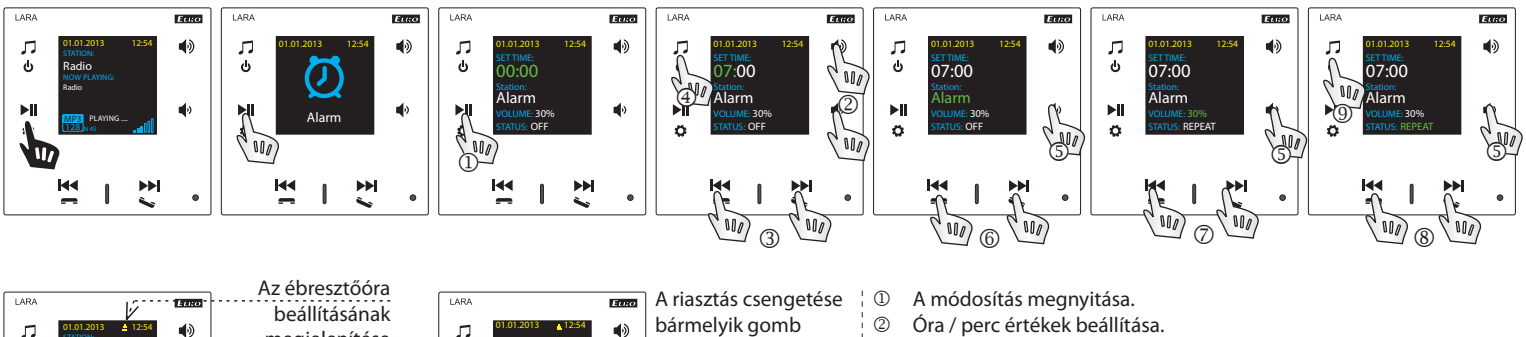

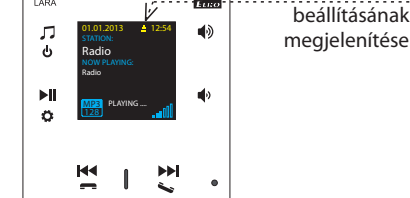

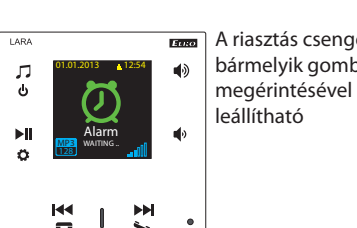

- **②** Óra / perc értékek beállítása.<br>③ Óra / perc váltás.
- **3** Óra / perc váltás.<br>4 A beállított idő m
- **4** A beállított idő mentése.<br>**5** Mozgatás egy sorral lejje
- Mozgatás egy sorral lejjebb
- Ébresztőóra / rádióállomás választás.
- / Növekvő / csökkenő hangerő.
- **1am** 1x BE / Ismétlés (minden nap) / Ki.<br>1998 Egy nyomás egy szinttel feljebb; több
- Egy nyomás egy szinttel feljebb; többször nyomva visszatér az alapkijelzéshez

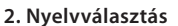

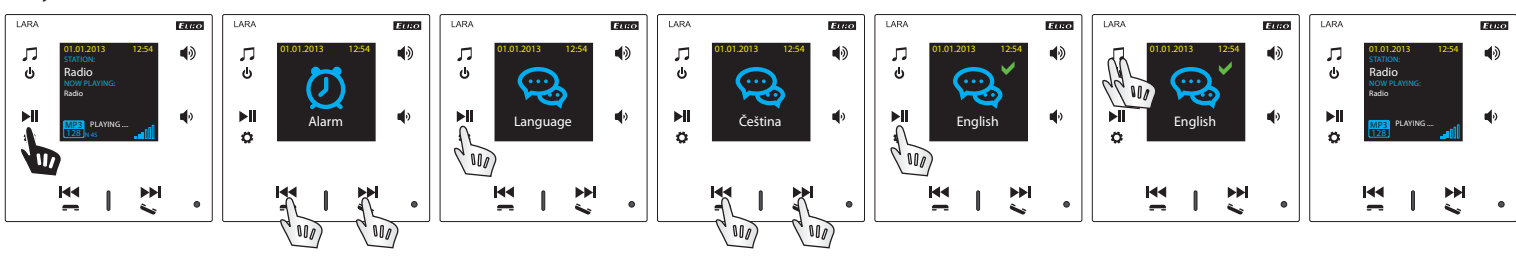

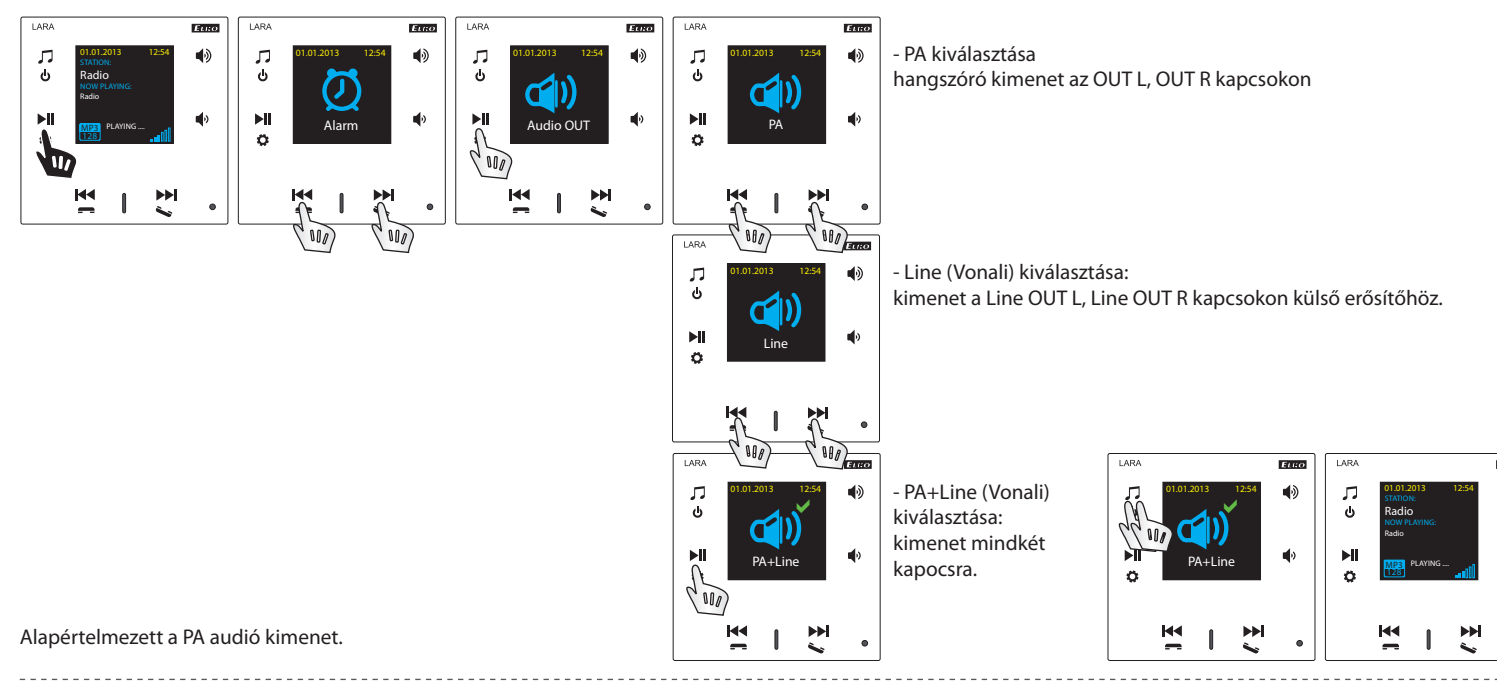

 $\blacktriangleleft$ 

#### **4. A hálózat beállítása**

A LARA DHCP-t használ, ami azt jelenti, hogy az IP-címet automatikusan kapja a DHCP-kiszolgálótól a hálózati tartományban.

Ha a "Static IP" opciót választja, a LARA Radio automatikusan újraindul, és megjeleníti a kezdőképernyőt. \* A LAN menüben manuálisan végezheti el a megfelelő beállításokat: - IP cím - Adjon meg egy új címet decimális formátumban, pontokkal elválasztva (alapbeállítás: 192.168.1.10).

- Alhálózati maszk – címkód, mely meghatározza a hálózat méretét. Általában a 255.255.255.0 értéket használják.

- Átjáró – a helyi hálózat alapértelmezett átjárója.

A beállítás után a LARA Radio automatikusan újraindul és megjeleníti a kezdőképernyőt.

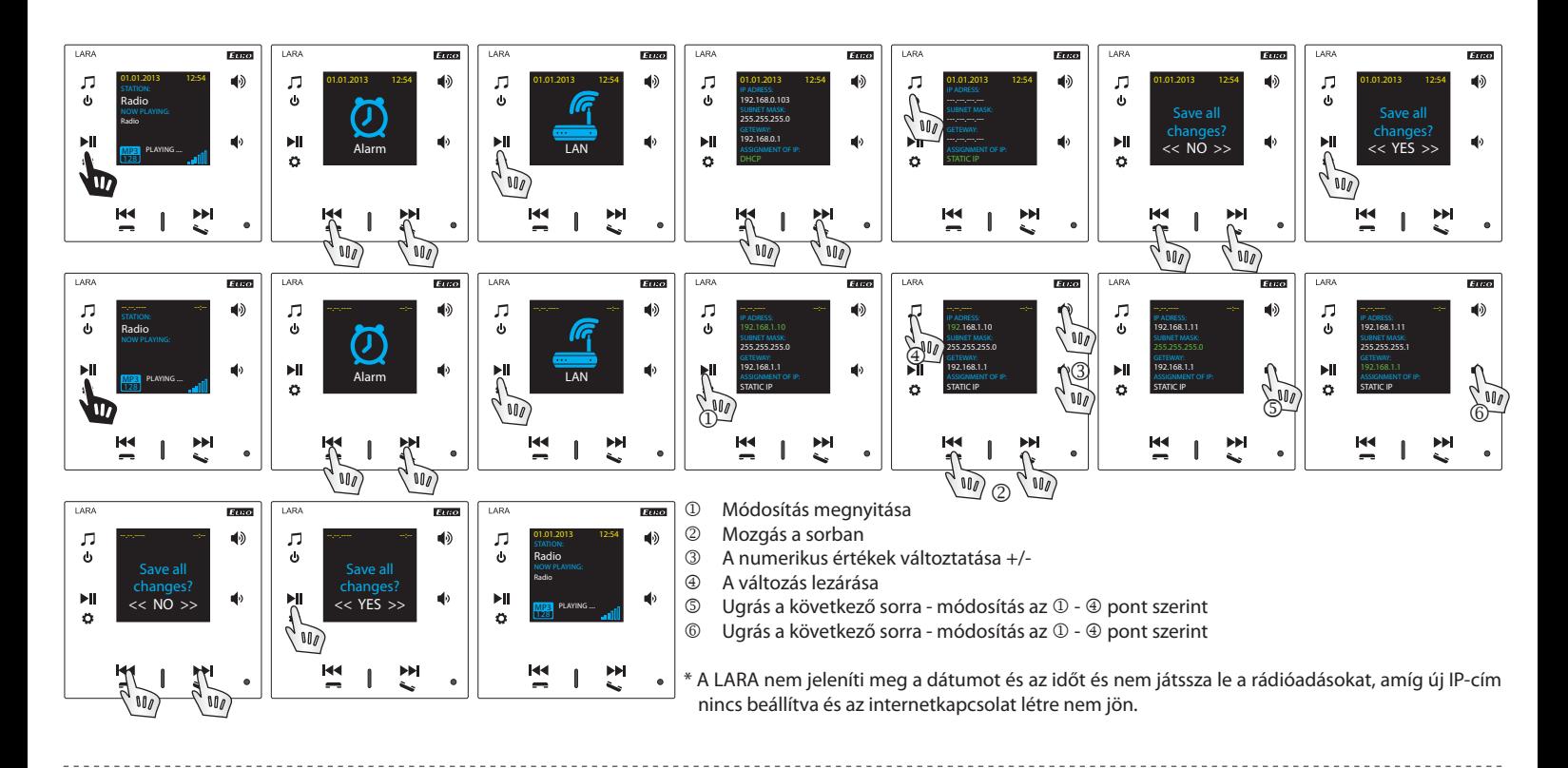

#### **5. Az Oled kijelző aktív világítás idejének beállítása**

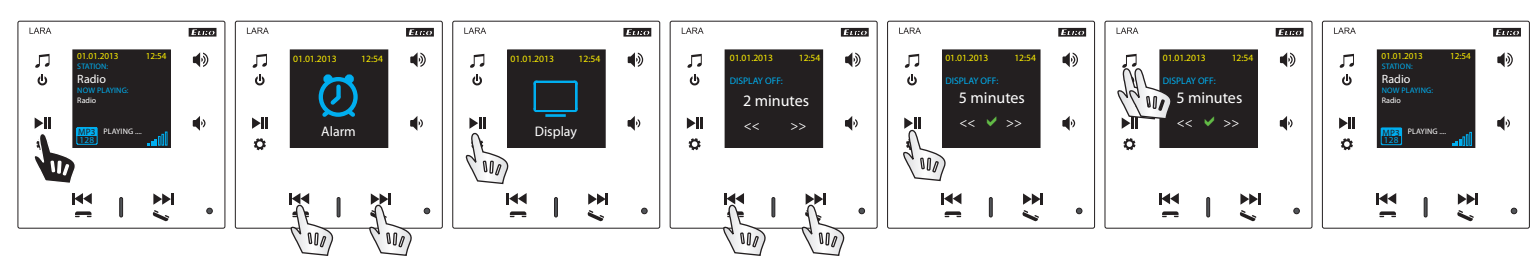

A menüpontban a kijelző világítási időtartama állítható be (10mp, 20mp, 30mp, 1perc, 2perc, 5perc). Az idő lejárta után a kijelző kialszik. Minden gomb megnyomásával aktiválódik.

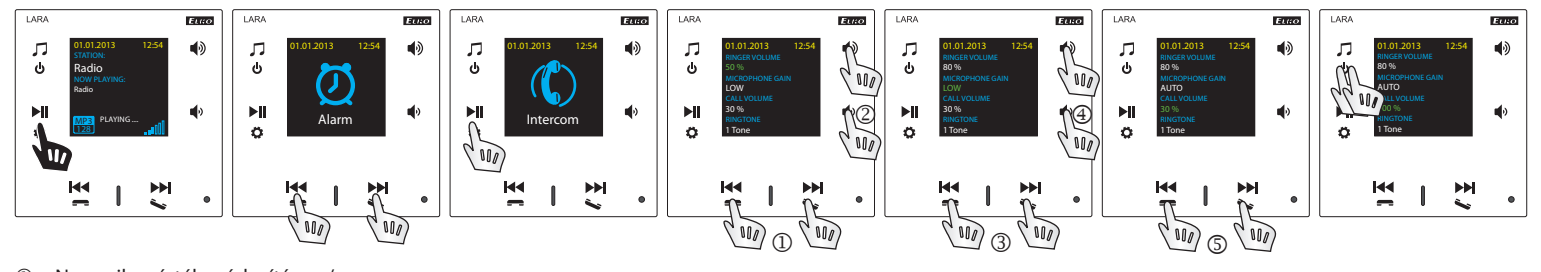

. . . . . . . . . . .

- $\overline{a}$  Numerikus érték módosítása +/-<br>② Ugrás a következő sorra
- <sup>2</sup> Ugrás a következő sorra<br><sup>3</sup> Beállítások módosítása
- **Beállítások módosítása**<br>**B** Ugrás a következő sorra

 $\sim$ 

 $\overline{a}$ 

- **4** Ugrás a következő sorra<br>**5** Numerikus érték módos
- Numerikus érték módosítása +/-

## **7. A zene üzemmód beállítása - Equalizer**

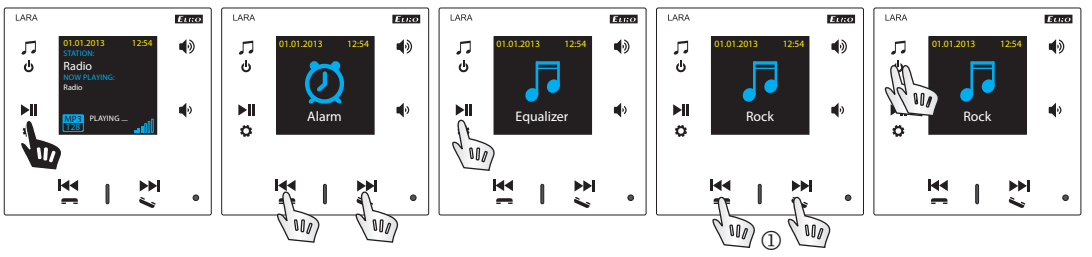

Zene mód kiválasztása - Normál, Rock, Bass és Perfect 

# **8. A készülék alaphelyzetbe állítása**

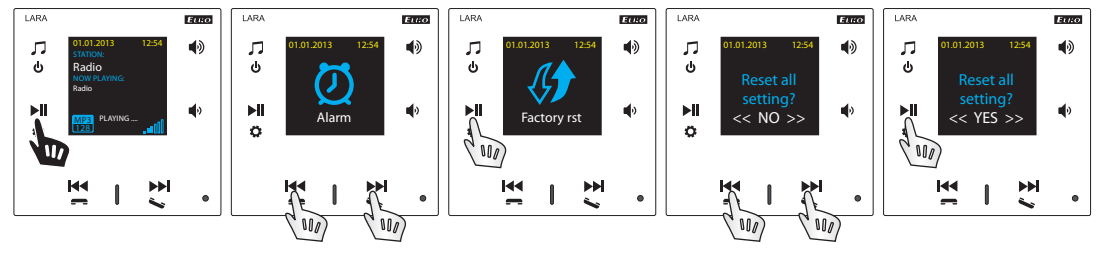

A beállítások menüben válassza a "Gyári rst" lehetőséget - visszaállnak a gyári alapbeállítások, és a DHCP tartományból történő IP cím használata.

## A LARA Intercom lejátszó beállítása

A LARA Intercom lejátszó beállítása a LARA Configurator alkalmazás segítségével: A LARA Intercom-ot a LARA Configurator alkalmazás segítségével az ethernet kapcsolaton keresztül lehet beállítani. A beállításra szolgáló alkalmazást a http://www.elkoep. hu/termekek/audiovideo/lara-home-page/lara-intercom/lara-intercom-13948/ A letöltés ingyenes.

A LARA Configurator alkalmazás segítségével lehet:

- beállítani a bejelentkezési adatokat
- beállítani a hálózati kapcsolat paramétereit
- beállítani az idő automatikus szinkronizálásának paramétereit
- az internetrádió állomások listáját szerkeszteni
- DLNA és AUX bemeneti funkciók engedélyezése
- frissíteni a LARA Intercom FW-ét.
- távvezérelni a LARA Intercom készüléket
- intercomot beállítása
- ekvalizer beállítása

A beállításra szolgáló alkalmazás a LARA Intercom Ethernet hálózaton keresztül kommunikál. Az alkalmazást Microsoft Windows XP, Windows 7, Windows 8 és Windows 10 operációs rendszerek alatt egyszerűen, telepítés nélkül lehet elindítani. Az alkalmazás elindításának feltétele a Microsoft .NET Framework 4 támogatása, esetleges telepítése. Az SW konfiguráció egyik alternatívája a webes felület, mely a konfigurátor másolata.

Indítsa el a LARA Configurator programot a számítógépen, amely ugyanazon a hálózaton van bejelentkezve, mint a LARA Intercom. Ezután kattints:

- Bejelentkezés rendszergazdaként: A megjelenő párbeszédablakba írja be a rendszergazda beállított bejelentkezési adatait. A gyári beállítás a következő: felhasználó: "admin", jelszó: "elkoep". Ha a beírt adatok érvénytelenek, nem lehet folytatni a LARA Intercom beállításának beolvasását.
- LAN paraméterek: A párbeszédablakba be kell írni az IP címet és a csatlakoztatott LARA Intercom hálózati portjának számát. Ezeket az adatokat a készülék kijelzőjén a Beállítás -> LAN menüpontban lehet megtalálni.
- Néhány másodperc múlva az Eszköz keresése ("Search device") funkció megkeresi az összes csatlakoztatott LARA eszközt a hálózatban. Az előugró párbeszédpanelen megjelenik az összes felfedezett eszköz listája. A szükséges eszköz megjelölésével és a "Select" gomb megnyomásával a konfigurátor készen áll a készülék IP-címének beállítására.
- $\circledA$ Tájékoztató a készülékről: A"Tájékoztató a készülékről" ablakban megjelenik a kapcsolat állapota, a bejelentkezés és a LARA Intercom FW verziószáma. A Kapcsolat állapota nem függ a bejelentkezés sikerétől. A "Csatlakozva!" állapot akkor áll fenn, ha a hálózati csatlakozás helyes, a bejelentkezés "Sikeres!" állapot pedig a bejelentkezési adatok helyes megadása esetén.

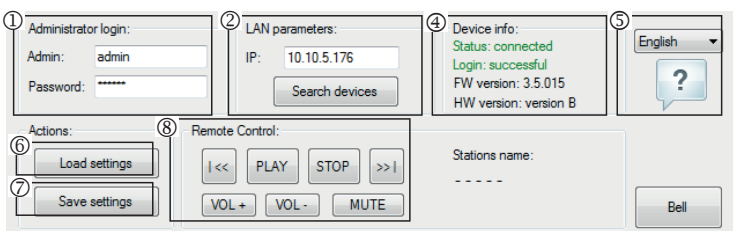

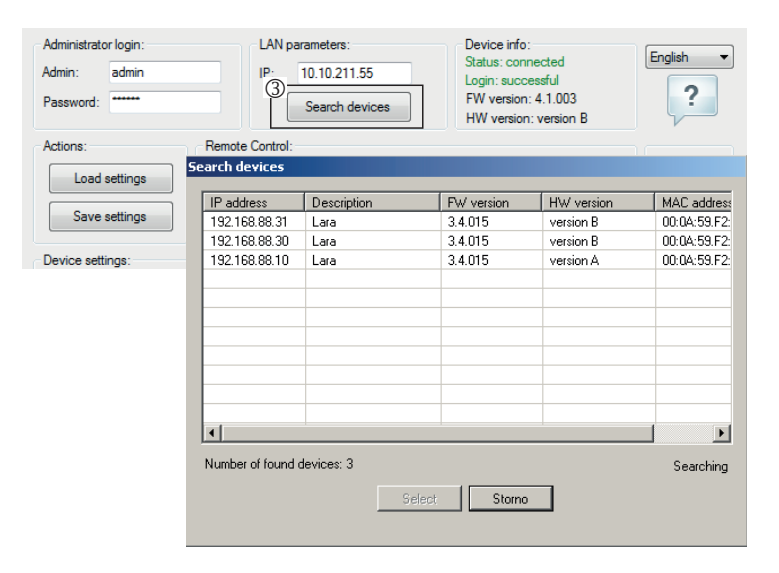

- Tájékoztató a készülékről: Tájékoztató a készülékről és a programról, hiperlink a használati utasításra és a készülék adatlapjára.
- A beállítás beolvasása: A "Beállítás beolvasása" nyomógomb a LARA Intercom elmentett valamennyi beállítás beolvasására szolgál. A beolvasásra csak a sikeres felkapcsolódás és bejelentkezés után kerül sor.
- $\oslash$  A beállítás elmentése: A "Beállítás elmentése" nyomógomb a LARA Intercom öszszes beállításának elmentésére szolgál.
- ® Távvezérlés: a LARA Configurator programban a "Távvezérlés" segítségével egyszerűen és gyorsan ellenőrizhető a funkciók működése.

**A készülék beállítása / Alapbeállítás**

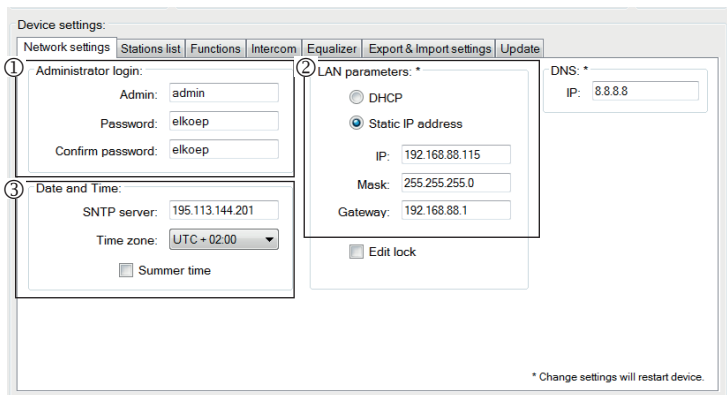

- A rendszergazda bejelentkezése: A bejelentkezési adatok megváltoztatásához írja be a párbeszédablakba az új a bejelentkezési adatokat. A jelszót meg kell erősíteni.
- LAN paraméterek: A hálózati csatlakozás paramétereinek megváltoztatásához válassza a "DHCP" (IP cím automatikus hozzárendelése a DHCP szerverrel) vagy a "Statikus IP-cím" opciót. Intercom készüléknél statikus IP-címet kell beállítania.
	- A rádiókészülék hálózati kapcsolat paramétereinek megváltoztatásához a párbeszédablakba írja be az új IP címet, az alhálózati maszkot és a az alapértelmezett átjárót.
	- IP cím: az új IP címet decimális formában adja meg, ponttal elválasztva (az alapbeállítás: 192.168.1.10).
	- Alhálózati maszk: alapbeállítás: 255.255.255.0
	- Átjáró: a helyi hálózat átjárójának beállítása
- Dátum és idő: z időszerver IP-címe gyárilag beállított.
- SNTP szerver: szükség esetén adja meg egy másik időkiszolgáló szerver IP címét, amelyik támogatja az SNTP protokollt (Az SNTP-kiszolgálók címei átmásolhatók: www.timetools.co.uk/2013/07/25/ntp-server-uk/).
- Időzóna: Válassza ki a LARA rádiókészülék üzembe-helyezésének helyén érvényes időzónát az idő helyes megjelenítése érdekében.
- A téli időszámításról a nyári időszámításra váltást a "Nyári időszámítás" vezérlési elemmel lehet elvégezni.

## **A készülék beállítása / A rádióállomások listája**

Az "Állomások listája" fül a LARA Intercom elmentett internetes rádiók listájának komplett kezelésére szolgál.

- <sup>1</sup> Az állomások szerkesztése\*: Az " Állomások szerkesztése" részben nyomógombok segítségével lehet új állomásokat hozzáadni, vagy a meglevőket megváltoztatni.
- Az állomások felsorolása: A listába legfeljebb 40 hálózati zene stream csatorna előválasztását lehet elmenteni. A LARA Intercom jelenlegi változata a SHOUTcast és az Icecast stream formátumokat támogatja MP3, AAC és OGG audió formátumokkal, amelyeket az internetes sugárzásnál a legtöbb esetben használnak.
- Vezérlő elemek: Az állomások sikeres beolvasása után a készülék teljes beállításával végig lehet nézni a streamek listáját és meg lehet változtatni azok sorrendjét. A sorrend beállításához és a törlésekhez a lista jobb oldalán található megfelelő nyomógombot használja.
- \* Az új állomás hozzáadáshoz ismerni kell annak forráscímét, melyet többféleképpen szoktak megadni (http protokollt használó szolgáltatók adhatók meg, https-t használókat nem):
- http://www.szervernev.hu:a portszám/filenév
- http://135.111.258.333:8000/fi lenév
- http://www.szervernev.hu:8000
- http://135.111.258.333:8000
- http://www.szervernev.hu/filenév

A "Hozzáad" nyomógomb megnyomása után lehet hozzáadni a stream paramétereit a megfelelő mezőkbe:

#### **Kézi kitöltés:**

- Az állomás neve: az OLED kijelzőn megjelennek az előre beállított nevek.
- IP cím: a szerver címe, amelyről a stream sugárzása történik. A szerver címét tízes számrendszerben megjelenítve, pontokkal elválasztva kell megadni. Abban az esetben, ha a cím domain névvel van megadva (pl. www.domennev.hu), használja az automatikus kitöltést, lásd lejjebb.
- A port száma: tízes formátumban megadott szám. (1. példa: www.szervernev. hu:8000/zene.mp3 – portszám – 8000). Ha a port száma nem szerepel közvetlenül a címben, a port számaként adja meg a 80-as számot. (2. példa: www.szervernev. hu/zene.mp3 – a port száma 80.).
- Filenév: nem szokták mindig megadni, és az állomás elmentéséhez nem kötelező paraméter. (3. példa: www.szervernev.hu:8000/zene.mp3 - filenév=zene.mp3) (4. példa: www.szervernev.hu :8000 - a file nevét nem adjuk meg.).

Az összes szükséges adat megadása után a "Mentés" gombbal elmentjük a listába. **Megjegyzés**: ha a fi le-nak \*.m3u végződése van, akkor nem zenei stream címéről van szó, hanem playlist címéről, amelyik tartalmazza a zenei stream egy, vagy több címét. Ebben az esetben használja az automatikus kitöltést.

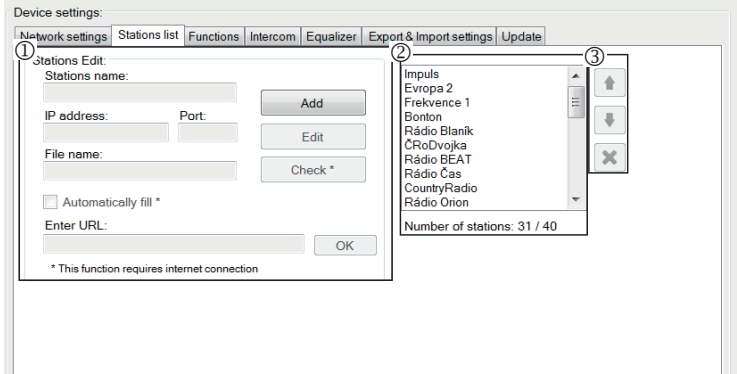

## **Automatikus kitöltés:**

A legtöbb címhez használható az automatikus kitöltés a következő lépésekben:

- Megadjuk valamelyik állomás nevét.
- Kijelöljük az "Automatikus kitöltés" lehetőségét és a cím megadása után az "Ok" gombbal nyugtázzuk.
- Az automatikus feldolgozás eredményéről tájékoztató üzenetet kapunk
- Az állomást a "Mentés" nyomógomb segítségével elmentjük a listába.

**Megjegyzés**: Az automatikus kitöltés funkció aktív internetkapcsolatot kíván.

#### **Fontos figyelmeztetés:**

Elkészített állomáslistát a beállításokkal együtt a "Mentés" gombbal kell a készülékbe menteni. Addig a lista feldolgozása és mentése csupán a SW memóriájában történik!

## **A készülék beállítása / Funkciók**

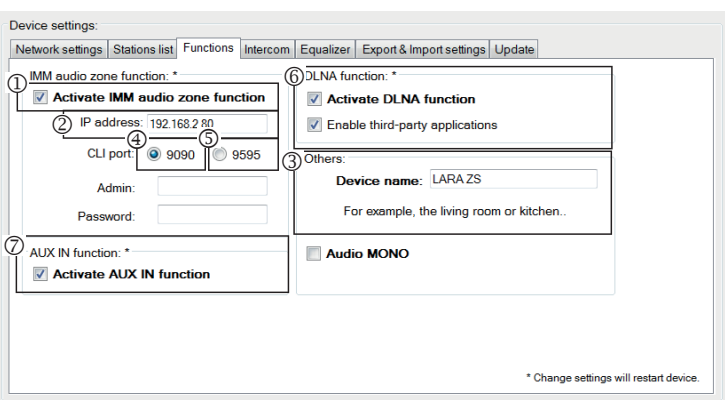

iMM Audio Zone funkció: a már telepített iNELS rendszerben a LARA lejátszó teljes értékű Audio Zone funkcióval rendelkezik.

Megjegyzés: Az iMM szerver szinte minden technológiát összekapcsol az iNELS BUS System intelligens épületautomatizálási rendszerrel.

- IMM audiozóna: a kezelő elemekkel lehet aktiválni és deaktiválni az audiozóna IMM funkcióját.
- A szerver IP címe: adja meg az IMM szerver IP címét decimális formában, pontokkal elválasztva
- A készülék neve: Ez jelenik meg az iMM környezetben és a készülék hálózati keresésekor.
- IMM SERVER, NAS SYNLOGY használatánál
- NAS ZYXEL használatánál
- DLNA funkció elsősorban a LARA DIO mobilalkalmazással történő lejátszáshoz használt funkció
- Lehetővé teszi DLNA lejátszás használatát harmadik féltől származó, illetve más alkalmazásokkal
- AUX IN funkció az AUX bemenet használatának engedélyezése
- Indítsa újra az eszközt, miután minden funkciót beállított.

#### **Készülék beállítások / Intercom - P2P**

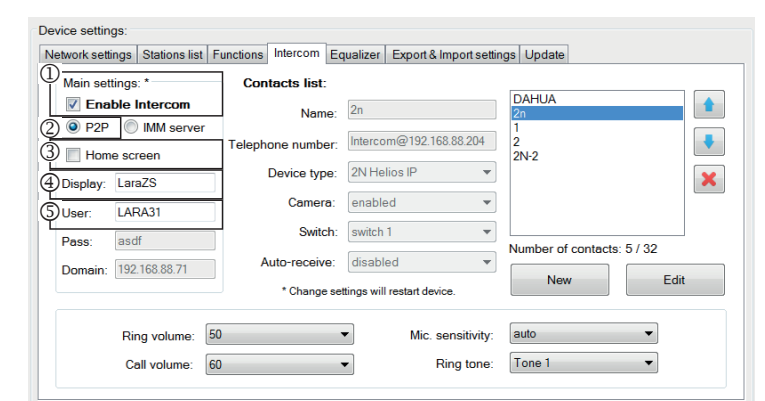

P2P - Az Intercom funkcióval közvetlen hívásokat kezdeményezhet a VOIP (Voice Over Internet Protocol) technológiát alkalmazó eszközök között.

A LARA Intercom lehetővé teszi 32 hívási kapcsolat beállítását (előre beállított lista). Hívást kezdeményezhet két LARA Intercom vagy a LARA Intercom és egy videó kaputelefon között, valamint egy LARA Intercom és egy P2P hívást támogató VOIP telefon között.

# **Hívásbeállítások P2P LARA - LARA:**

Általános beállítások: Intercom engedélyezése.

- P2P hívás típusának beálítása.
- Fő képernyő: Intercom képernyő beállítása kezdőképernyőre (opcionális).
- A "Display" az a név, amelyik hívás fogadásakor megjelenik a funkciót támogató eszközön.
- LARA felhasználónév P2P hívásokhoz.

#### Device settings Network settings | Stations list | Functions | Intercom | Equalizer | Export & Import settings | Update (1) Contacts list: Main settings: \* **DAHLIA 7** Enable Intercom Name:  $\dot{\mathbb{Q}}$ O P2P MM server ä Home screen  $\ddot{O}$  $2N-2$ Device type: 2N Helios IP  $\pmb{\times}$ Display: LaraZS Camera: enabled  $\overline{\phantom{0}}$ LARA31 Switch: switch 1 v v<br>Auto-receive: disabled v 5 umber of contacts: 5 / 32 asdf Dans 192.168.88.71 Dom Edit \* Change settings will restart device  $\overline{\phantom{0}}$ 50 auto Ring volume:  $\overline{\phantom{0}}$ Mic. sensitivity: Ring tone: Tone 1 Call volume: 60  $\overline{\phantom{0}}$

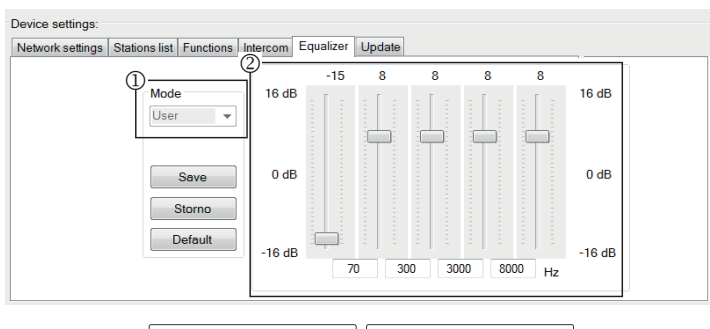

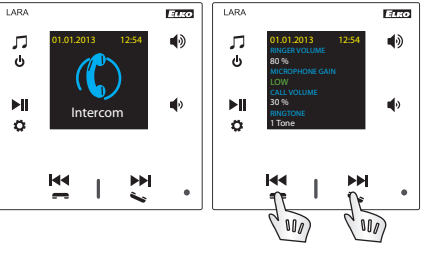

## **Kapcsolatbeállítások P2P LARA - LARA:**

Név: Kapcsolat nevének megadása.

- Telefonszám: Telefonszám megadása felhasználó@ IPcím formátumban
- <sup>3</sup> Eszköz típusa: válassza az "Unknown"-ot (ismeretlen) (SIP)
- Automatikus fogadás: letiltva (opcionálisan a LARA Intercom automatikusan fogadhat 3 másodperc után)
- Mentés: Név mentése a listára
- : A kapcsolat pozíciójának módosítása a listában
- : A kapcsolat törlése a listából

## **Javaslat:**

A LARA-LARA hívások hangjának javítása érdekében állítsa be az Equalizer menüt mindkét LARA eszközön:

Mód: User

Állítsa be az equalizer értékeit az ábrán látható módon.

Mindkét LARA eszköz Intercom menüjében állítsa be a MICROPHONE GAIN (érzékenység) értéket: LOW vagy MEDIUM.

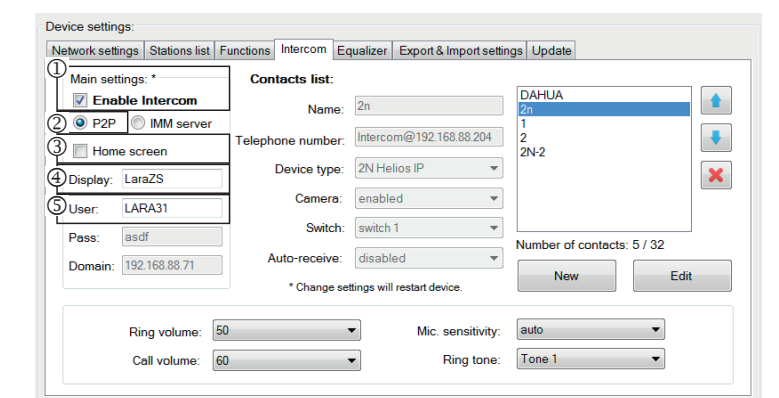

#### Device settings

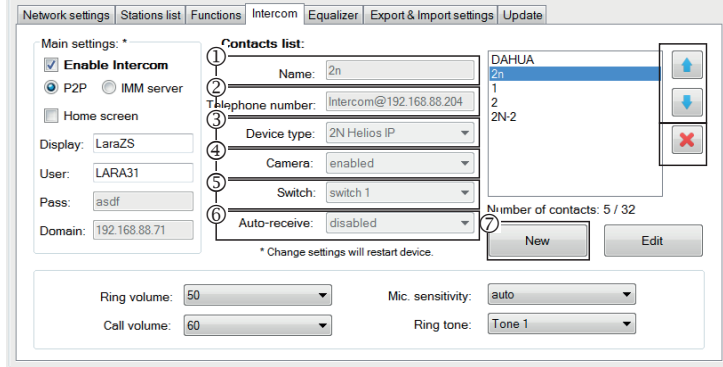

#### Device settings

Network settings | Stations list | Functions | Intercom | Equalizer | Export & Import settings | Update

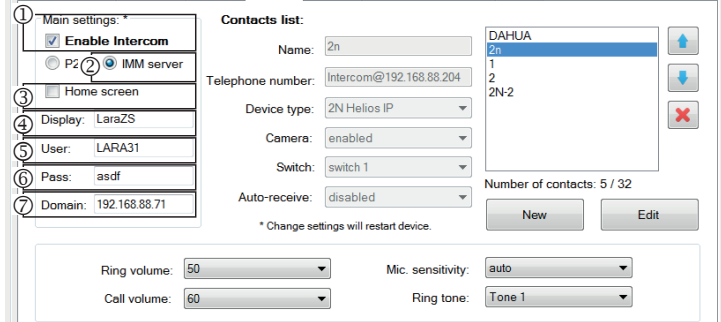

#### Device settings

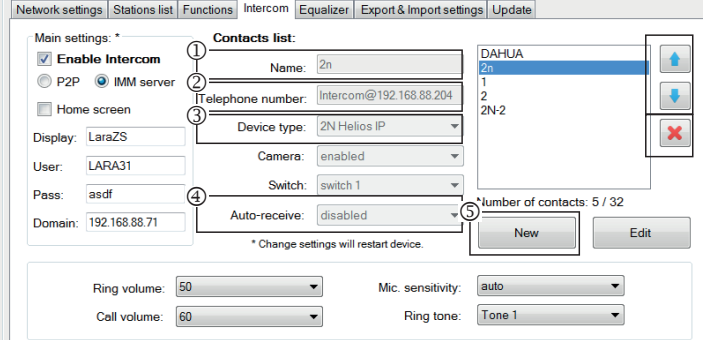

#### Device settings:

s Stations list Functions Intercom Equalizer Export & Import settings Updat

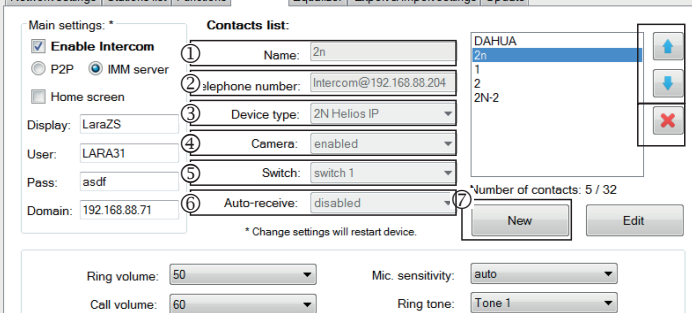

## **LARA P2P hívásbeállítások - videó kaputelefon:**

Általános beállítások: Intercom engedélyezése.

- P2P hívás típusának beállítása.
- Fő képernyő: Intercom képernyő beállítása kezdőképernyőre.
- A "Display" az a név, amelyik hívás fogadásakor megjelenik a funkciót támogató eszközön (a VOIP P2P telefonok neve).
- LARA felhasználónév P2P hívásokhoz.

## **LARA P2P kapcsolatbeállítások - videó kaputelefon:**

Név: a videó kaputelefon kapcsolat nevének megadása.

- Telefonszám: Telefonszám megadása felhasználó@ IPcím formátumban
- <sup>3</sup> Eszköz típusa: válassza a "2N Helios IP"-t.
- Kamera: kamera engedélyezése (ha az intercom engedélyezi)
- Kapcsoló: switch 1
- Automatikus fogadás: letiltva (opcionálisan a LARA Intercom automatikusan fogadhat 3 másodperc után)
- Mentés: Név mentése a listára
- : A kapcsolat pozíciójának módosítása a listában
- : A kapcsolat törlése a listából

**LARA Intercom beállítások** - SIP szerver (iMM Server / Connection server) IMM szerver - Az Intercom funkció lehetővé teszi a VOIP technológiát használó készülékek közötti hívásokat VOIP támogatású szoftveres PBX központon keresztül SIP protokollal.

- Általános beállítások: Intercom engedélyezése.
- Állítsa be a hívás típusát az iMM szerverre
- Fő képernyő: Állítsa az Intercom képernyőjét a kezdőképernyőre (opcionális).
- Kijelző: A VOIP-kompatibilis eszközön bejövő hívásoknál megjelenő név.
- Felhasználó: az iMM szerveren vagy a Connection Serveren létrehozott felhasználói név
- Jelszó: Adja meg a felhasználói jelszót.
- Domain: A SIP szerver IP címe

#### **LARA kapcsolatbeállítások:**

- Név: Adja meg a kapcsolat nevét
- Telefonszám: Adja meg a SIP szerveren regisztrált felhasználónevet a felhasználó@ IpAddressSipServer formátumban.

- ® Eszköz típusa: válassza az "unkonwn"-t (egy név a SIP-hez, LARA-hoz)
- Automatikus fogadás: letiltva (opcionálisan a LARA Intercom automatikusan fogadhat 3 másodperc után)
- Mentés: Név mentése a listára
- : A kapcsolat pozíciójának módosítása a listában
- : A kapcsolat törlése a listából

# **SIP szerver kapcsolatbeállítások - Gyermek monitor, videotelefon:**

- Név: a videó kaputelefon kapcsolat nevének megadása.
- Telefonszám: Telefonszám megadása felhasználó@IpAddressVideophone formátumban.
- <sup>3</sup> Eszköz típusa: válassza a "2N Helios IP"-t.
- Kamera: kamera engedélyezése (ha az intercom engedélyezi)
- Kapcsoló: aktiválja a kiválasztott relét az elektromos ajtózár nyitásához
- Automatikus fogadás: letiltva (opcionálisan a LARA Intercom automatikusan fogadhat 3 másodperc után)
- Mentés: Név mentése a listára
- : A kapcsolat pozíciójának módosítása a listában
- : A kapcsolat törlése a listából

## **Eszközbeállítások / Equalizer**

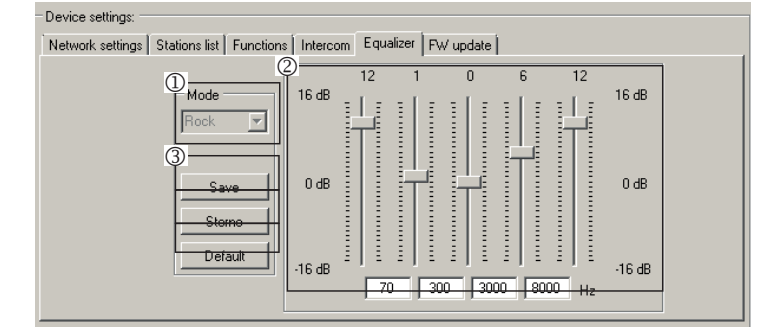

A LARA Intercom 5 sávos hangszínszabályozóval rendelkezik előre beállított Normál, Rock, Bass és Perfect módokkal, valamint "User" felhasználói bállításokkal és az előprogramozott módok szerkesztésének lehetőségével.

Zenei mód szerkesztése:

- Válassza ki a zenét
- Állítsa be a sávot a tartományon belül
- A beállítások mentése

Storno: Megszakítja az üzemmód beállítását

Alapértelmezés: Visszatérés az alapértelmezett beállításokra.

#### **A készülék beállítása / Export & Import beállítások**

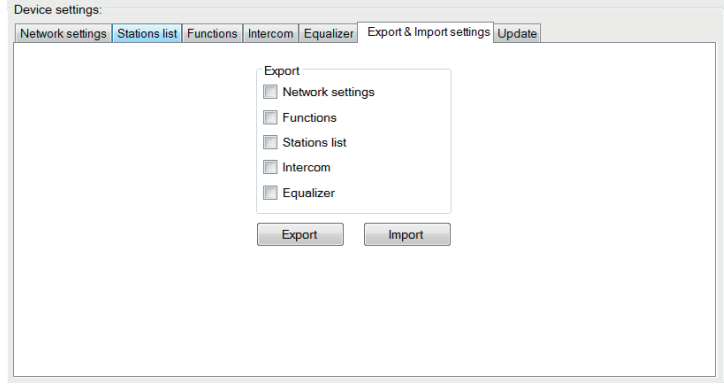

Export & Import beállítások: Ezekkel a funkciókkal könnyen készíthet biztonsági másolatot és állíthatja vissza a kiválasztott elemeket - hálózati beállításokat, funkciók, állomáslista, intercom és equalizer.

A biztonsági mentés \* .lcf formátumban történik - a régebbi firmware állomáslisták biztonsági másolatai nem kompatibilisek ezzel a rendszerrel.

#### **A készülék beállítása / a FW aktualizálása**

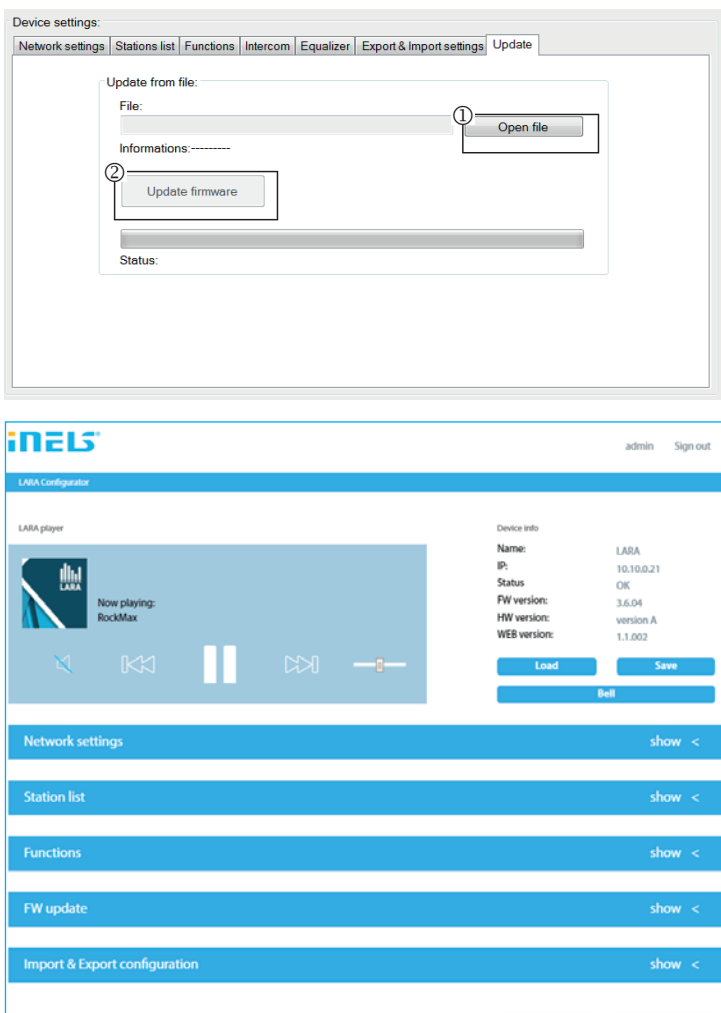

A LARA készülék FW-jének aktualizálásához először le kell tölteni az "\*.lfw" kiterjesztésű aktualizálási csomagot a

**http://www.elkoep.hu/termekek/audiovideo/lara-home-page/lara-intercom/ lara-intercom-13948/**

A web frissítéshez ugyanazzal a címmel le kell tölteni a \*.lweb kiterjesztésű fájlt.

- $\mathbb O$  A file kiválasztása: A "File kiválasztása" nyomógomb segítségével megnyílik a párbeszéd-ablak a fájl megkereséséhez és kiválasztásához. A kiválasztott fájl megnyitása után megtörténik tartalmának ellenőrzése, ennek eredményéről a felhasználó információt kap. A helyes fájl kiválasztását az FW verziószámának megjelenése jelzi a kijelzőn.
- A FW aktualizálása: A nyomógomb megnyomásával elkezdődik az aktualizálás, melynek folyamata megjelenik a kijelzőn. Sérült fájl vagy érvénytelen fájl esetén az aktualizálás további lépései letiltódnak és meg kell ismételni az eljárást a megfelelő aktualizálási fájllal.

A LARA-k webes felülete az IP címükkel és a 61695 porttal érhető el (pl.: 10.10.10.10.61695).

Megjegyzés: A LARA FW aktualizálása után a beállításokhoz ugyanazt a verziószámú LARA Configurator szoftvert kell használni.

# **Táplálás/hálózati elemek Hangszórók**

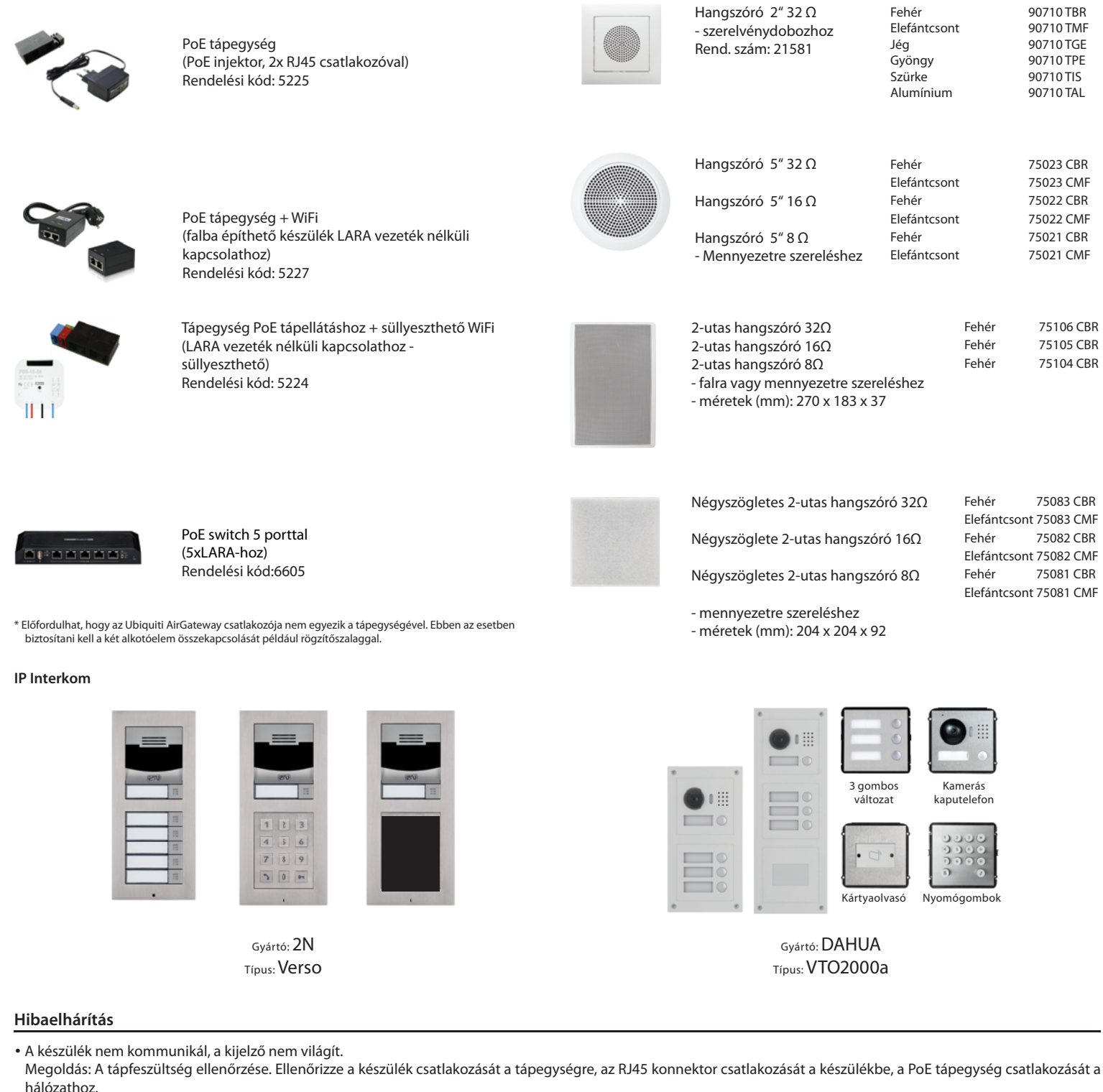

A fedél színe: Rend. szám:

• A készülék kijelzője világít, de nem szól a rádió.

Megoldás: Ellenőrizze a rádió szerver IP címét vagy a beállításokat.

Ellenőrizze az Ethernet kapcsolatát a hálózattal. Húzza ki a lejátszóból az RJ45 Ethernet csatlakozót és ismét dugja vissza. Az ismételt csatlakoztatás után a készülék megjeleníti a rendszerinformációkat, ha 5 másodpercen belül a nem jelenik meg a készülék kijelzője, akkor a hiba a hálózati kapcsolatban van, ellenőrizze a hálózat beállításait.

• Szakadozó lejátszás, a rádió gyakori beolvasása.

Valószínűleg az internet kapcsolat nem elég gyors.

• A készülék újraindítása.

 Röviden (kb. 1 mp) nyomja meg az előlap tetején található RESET nyomógombot rákapcsolt tápfeszültség mellett vagy kapcsolja ki, majd be a tápegységet az újraindításhoz (vagy a LAN kábel kihúzásával). Az újraindítás nem törli és nem is változtatja meg a beállításokat.

## **A készülék karbantartása**

A készülék előlapját és a keretet száraz vagy enyhén nedves, szappanos törlőkendővel lehet tisztítani. Ne használjon másfajta tisztítószert.

Az ELKO EP vállalat, mint gyártó, jogosult a termékkel kapcsolatos technikai változtatásokra, a műszaki specifikációk és a termék kézikönyvének módosítására előzetes értesítés nélkül. Az ELKO EP nem vállal felelősséget jelen dokumentum esetleges hiányosságaiért és hibáiért.